## **CS211 – Programming Practicum Fall 2014**

#### **Programming Project 13**

Due: Friday, 11/21/14 at 11:59 pm

#### **Conway's Game of Life**

For this programming project, write a Java program that will simulate the population growth algorithm as described by John Conway's Game of Life. A good web page describing this can be found on the Wikipedia at: [http://en.wikipedia.org/wiki/Conway's\\_Game\\_of\\_Life.](http://en.wikipedia.org/wiki/Conway) The rules of this simulation show how an organism could grow or shrink from one generation to the next. The universe of the Game of Life is an infinite two-dimensional orthogonal grid of square cells, each of which is in one of two possible states, alive or dead. Every cell interacts with its eight neighbors, which are the cells that are horizontally, vertically, or diagonally adjacent. At each step in time, the following transitions occur:

- 1. Any live cell with less than two live neighbors dies, as if caused by under-population.
- 2. Any live cell with two or three live neighbors lives on to the next generation.
- 3. Any live cell with more than three live neighbors dies, as if by overcrowding.
- 4. Any dead cell with exactly three live neighbors becomes a live cell, as if by reproduction.

All of the above transitions occur "at once" in the simulation. So your program will need two instances of the internal grid. One grid will hold the data for generation N, while the program computes generation N+1. After each generation is known, the alive positions in that generation are to be displayed.

This program will use the java GridDisplay class to display each generation. We will use one color to show the alive positions in the grid and other color to show the dead positions in the grid. Using the color so black and white will work just fine (or pick two other colors that you like).

## **General Description of Algorithm for This Project**

- Read Data from File creating and initializing back-end grid A for generation 1
- Create back-end grid B for later use
- Create an instance of the GridDisplay class based on the input from the data file
- Set the colors in the GridDisplay instance based on the alive/dead positions in grid A
- loop (forever)
	- o for each position in grid B
		- determine if that position will be alive/dead in generation  $N+1$  based on the generation N data in grid A
	- o Set the colors in the GridDisplay instance based on the alive/dead positions in grid B
	- o Copy the information from grid B to grid A

### **Notes on Program Input**

Recall that we used GridDisplay with the maze program. Similarly the input will come from an input file whose name is given via the command line argument. This input file will contain the

# **CS211 – Programming Practicum Fall 2014**

grid size and the initial alive position for generation 1 in the simulation. The file will always contains two integer values per line of input:

- The first valid line gives the size of the 2-D grid (the number of rows given by the first number, then the number of columns given by the second number), valid values are  $\geq 1$
- The remaining valid lines in the file give the coordinates of the initial alive positions in the grid. The first value on the line will be the row index. The second value on the line will be the column index.

The following shows an example of such an input file. The coordinates are given with the row listed first and the column listed second. A grid of NxM has rows numbered from 1 to N and columns number from 1 to M.

This input creates a grid with 11 initial alive positions.

You may assume that the input will always have two integer values per line; however, the values may be out of range. If an invalid value is given on an input line, print a descriptive error message to STANDARD ERROR (using something along the lines of System.err.print() or System.err.println() ), ignore those two input values and continue processing input using the next line of input. Any value of zero or less is invalid in this program. For a coordinate value in the grid, valid value range from 1 to the maximum row size or column size. Since errors may exist:

The size of the grid is on the first valid line of input.

Input with invalid values is shown below. The comments are each line are not part of the input.

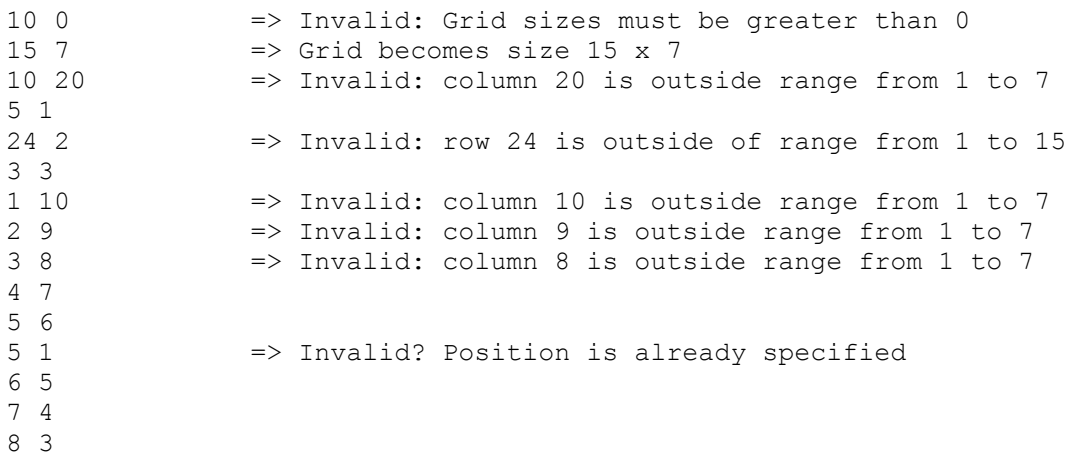

### **Notes on the Game of Life Grid**

When referring to the 8 neighbors, those positions will be the ones immediately above, below, left, right or diagonal of the current position. So for position x,y its 8 neighbors are at:

- $x-1, y-1$
- $\blacksquare$  x-1, y
- $x-1, y+1$
- $\blacksquare$  x, y-1
- $\blacksquare$  x, y+1
- $x+1, y-1$
- $\blacksquare$  x+1, y
- $x+1, y+1$

The original description of this program uses an infinite grid. That doesn't really work. Some implementations use a "wrap-around" grid where the top row is adjacent to the bottom row and the left column is adjacent to the right column. We will not use either of these, instead we will use a standard fixed size grid. All locations outside of the grid are considered as dead. Note, you are more than welcome to include a zero-th row and column in your grid if you wish.

# **GridDisplay API**

You will find a class GridDisplay in the file GD2.java. This class will allow you to display a 2- D grid of any size. You can also place any character at any grid position and color any grid position. The GridDisplay API (Application Program Interface) is as follows:

• public GridDisplay(int rows, int cols)

This constructor will take two integers which will set up the rows and columns for the grid. Each grid position will initially display the space character and will be WHITE.

- public void setChar (int row, int col, char c) This method will display the character given in the third parameter as the grid position specified by the row and column parameter values given.
- public void setChar (int row, int col, Color c) This method will display the color given in the third parameter as the grid position specified by the row and column parameter values given.

Note that the GridDisplay class is to only be used the output for your program. If you think your program is updating the generations too fast, you can add it the mySleep routine from Program 11; however, this is NOT required.

### **Program Submission**

You are to submit the programs for this lab via the Assignments Page in [Blackboard.](https://blackboard.uic.edu/) To help the TA, name your file with your net-id and the assignment name, like:

• ptroy1LabX.c